## **How to Access Outlook Student Email**

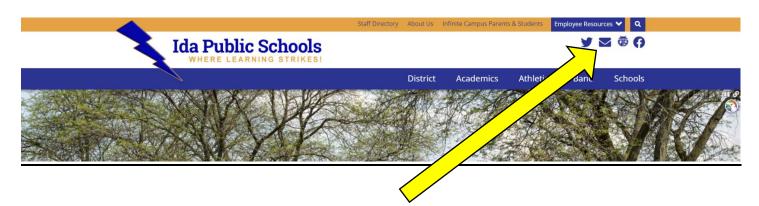

- 1. In a web browser, go to <a href="https://outlook.office.com">https://outlook.office.com</a> or click the email link on the Ida Schools homepage.
- Students will need to log in as <u>firstname.lastname@student.idaschools.org</u>. If you do not know your password, please contact your building secretary or counselor.

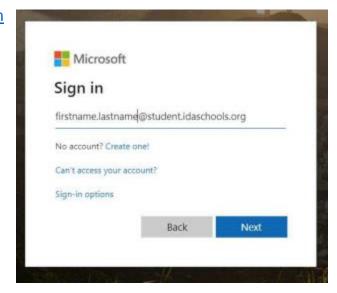